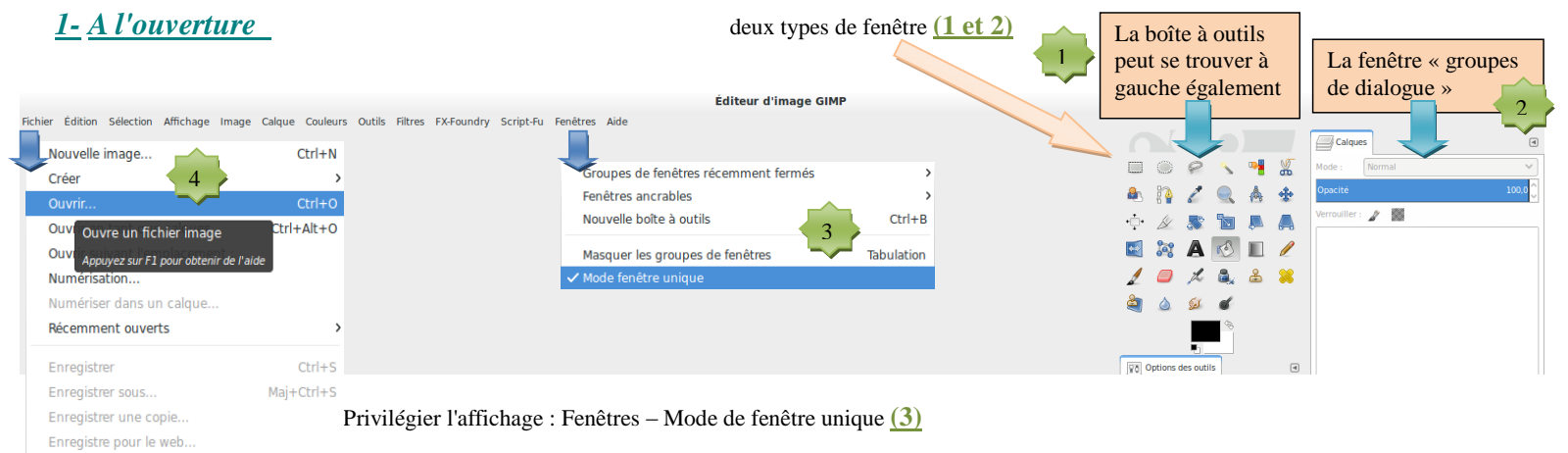

Pour ouvrir une image enregistrée dans vos répertoires **(4)**

# Les images ouvertes apparaissent dans les onglets.

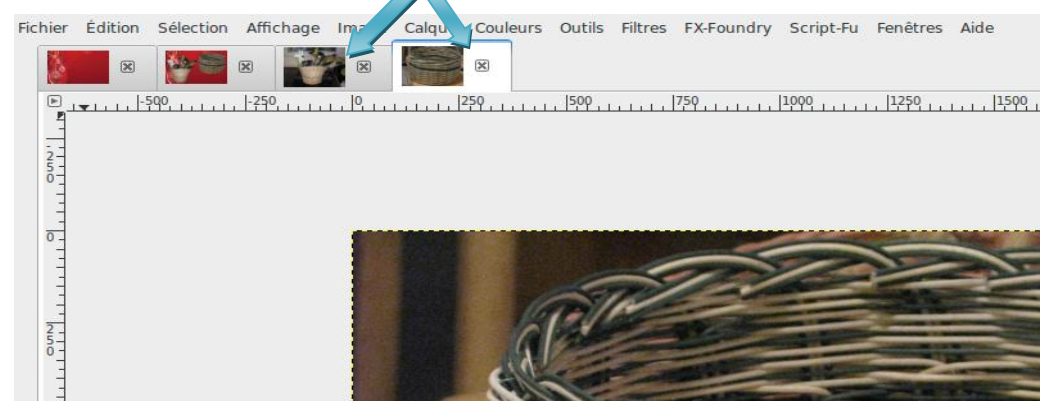

## *2- Annuler*

#### Pour progresser, n'hésitez pas à tout essayer. Une action très utile Edition "Annuler…"

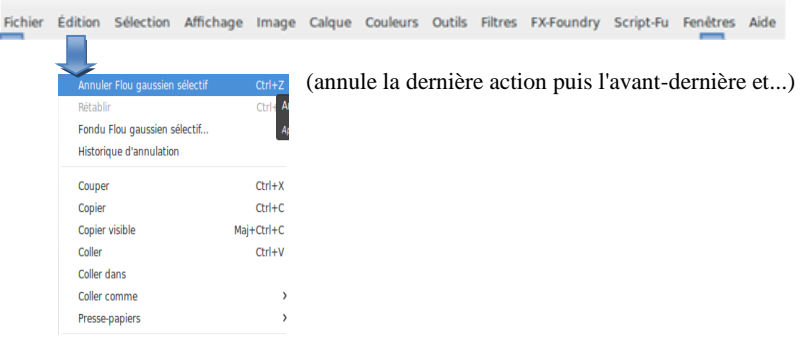

### *2- Changer la taille d'une image*

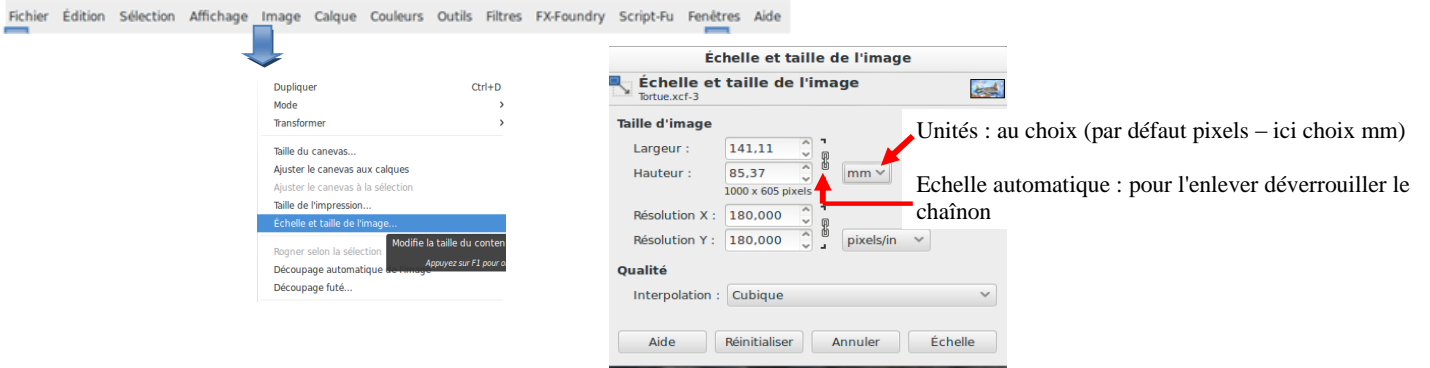

Pour l'envoi d'images sur le net (blogs 1Mo environ une taille de 1000x1000px), **il est souvent nécessaire de diminuer la taille du fichier**. Il est toutefois possible de conserver la taille en compressant l'image : http://docs.gimp.org/fr/gimp-tutorial-quickie-jpeg.html

### *4- Enregistrer – Export d'image*

Votre image en .xcf pour être lue par tous doit être exportée sous un format .jpg, .JPEG, .pdf ou .png(fichier plus lourd mais transparence du fond conservée)

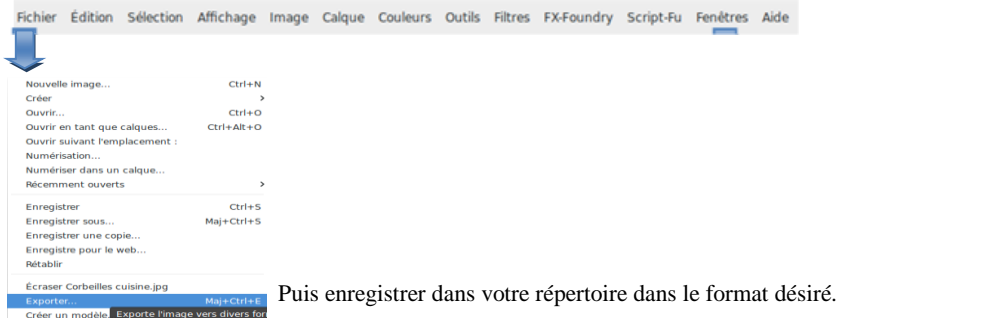

Exporter...<br>Créer un modèle. Exporte l'image vers divers for<br>fichier tels que PNG ou JPEG Envoyer par courriel... Appuyez sur F1 p Imprimer avec Gutenprint. Imprimer...  $Ctrl + P$ 

Propriétés